# Cisco ONS 15104 Feature Module

# **Cisco ONS 15104 Overview**

The Cisco ONS 15104 is a bidirectional Optical Carrier-48/Synchronous Transport Module-16 (OC-48/STM-16) regenerator that transmits optical signals up to distances of 50 miles (80 kilometers). In an OC-48 SONET installation, the Cisco ONS 15104 significantly extends the separation between two routers, depending on the quality of the fiber-optic cabling. (See [Figure 1](#page-0-0).)

<span id="page-0-0"></span>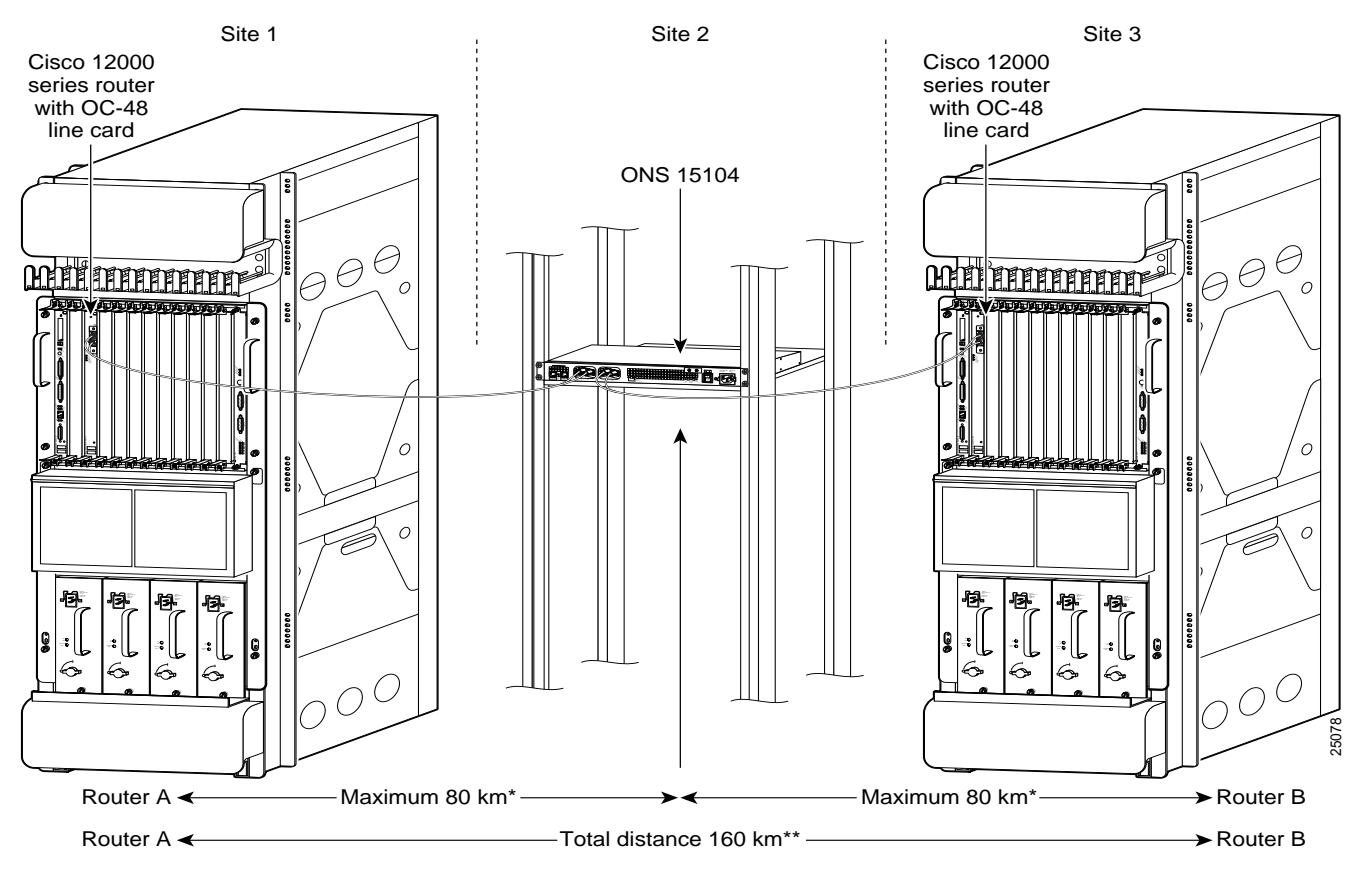

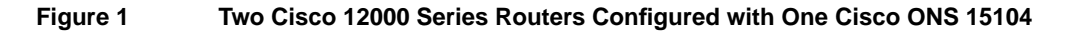

 \* 50 miles \*\*\* 100 miles The Cisco ONS 15104 provides an end-to-end Internet Protocol (IP) transport for long distances by forwarding Synchronous Optical Network/Synchronous Digital Hierarchy (SONET/SDH) traffic at OC-48 line rates.

When you connect the ONS 15104's regeneration ports to an OC-48 line card in a router, you also connect to SDCC interfaces, SDCC0 or SDCC1, and Cisco ONS 15104 controller modules, Regen 0 and Regen 1. The SDCC interfaces and Cisco ONS 15104 controller modules regenerate traffic and manage traffic paths.

When you power up the Cisco ONS 15104 for the first time, it goes through a system bootstrap startup sequence that boots the Cisco IOS software that is installed from Flash memory. The Cisco ONS 15104 runs a power-on self-test (POST) that verifies basic operation of the CPU, memory, and interfaces. When all of the configuration files are loaded, the console terminal displays the following System Configuration Dialog prompt:

```
--- System Configuration Dialog ---
Would you like to enter the initial configuration dialog? [yes/no]:
```
(Portion of displayed text is omitted from example.)

You can use AutoInstall to automatically configure the Cisco ONS 15104. When the Cisco ONS 15104 is connected to the Ethernet port, AutoInstall starts after the power-on self test completes.

To ensure that AutoInstall works properly, your system administrator must preconfigure the Transmission Control Protocol/Internet Protocol (TCP/IP) host on your network and put the required configuration files in the Cisco ONS 15104's nonvolatile random-access memory (NVRAM). The NVRAM contains configuration information for Cisco IOS, ROM Monitor, and system information. You can use Cisco IOS commands to configure the memory partitions. The new configuration does not take effect until it is saved to NVRAM, and the router is reloaded.

**Note** AutoInstall works only when you connect the Cisco ONS 15104 through the Ethernet port.

To enter Set-Up Configuration Mode and manually enter Cisco IOS commands, you must boot the Cisco ONS 15104 without any default configuration settings. You can invoke Set-Up Configuration Mode when the Cisco ONS 15104 is connected to the network through either the Ethernet port or the OC-48 regenerator ports.

**Note** The Cisco ONS 15104 configuration must be saved to NVRAM to survive system crash/reload, regardless of the commands that are set before or after normal operation. Most commands take effect right away before saving them to NVRAM using the **copy run start** command. However, memory partitioning can only be done during system initialization and system reload. That is why memory partitioning takes effect only after saving Cisco ONS 15104 configuration to NVRAM and system reload.

The Cisco ONS 15104 uses standard Cisco IOS software and standard configuration methods.

## **Benefits**

The Cisco ONS 15104 is best used when two or more routers on a network are more than 50 miles (80 kilometers) apart in a remote area. You can connect a Cisco ONS 15104 between two Cisco 12000 series routers to carry a signal up to 50 miles (80 km) with high quality single-mode long reach fiber.

### **Restrictions**

The Cisco ONS 15104 has the following restrictions.

- AutoInstall is accessible only when you connect the Cisco ONS 15104 through the Ethernet port.
- The Cisco ONS 15104 baud rate must be set at 9600 during normal operation.
- The Cisco ONS 15104 controller module interfaces must be configured to monitor the SONET section overhead on incoming data.
- The Cisco ONS 15104 works only when the Section Data Communications Channel (SDCC) interfaces are on the same subnet, and internet protocol (IP) routing is enabled.
- The Cisco ONS 15104 works only when you enable Routing Information Protocol (RIP) on the SDCC interfaces.

### **Related Documents**

Cisco product documentation that relates to the Cisco ONS 15104 includes:

- *Cisco ONS 15104 Installation and Configuration Guide*
- *Regulatory Compliance and Safety Information Guide for the Cisco ONS 15104*
- *1xOC48 Packet-over-SONET* (*POS*) *Installation and Configuration Guide*

# **Supported Platforms**

The Cisco ONS 15104 is compatible with the following Cisco 12000 series routers:

- Cisco 12016
- Cisco 12012
- Cisco 12008

# **Prerequisites**

The person(s) who will install, configure, and maintain the Cisco ONS 15104 must be familiar with basic router configuration practices, and more specifically with Cisco 12000 series routers, so that they can connect the Cisco ONS 15104 to system network devices. The person(s) must be familiar with optical and telecommunications networks, Cisco IOS software, and be able to perform software configuration and diagnostic procedures on the Cisco ONS 15104.

To ensure that AutoInstall works properly, your system administrator must preconfigure the TCP/IP host on your network and put the required configuration files in NVRAM. NVRAM contains configuration information for Cisco IOS, ROM Monitor, and system information. Cisco IOS software commands will be used to configure the memory partitions. The new configuration commands must be saved to NVRAM to take effect, using the **copy run start** command.

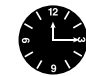

**Timesaver** Ask your system administrator or review the network plan to verify network IP addresses before you begin to configure the Cisco ONS 15104.

# **Supported MIBs and RFCs**

The Cisco ONS 15104 supports the following MIBs and RFCs:

- OLD-CISCO-CHASSIS-MIB.my
- OLD-CISCO-FLASH-MIB.my
- OLD-CISCO-INTERFACES-MIB.my
- OLD-CISCO-IP-MIB.my
- OLD-CISCO-MEMORY-MIB.my
- OLD-CISCO-SYS-MIB.my
- OLD-CISCO-TS-MIB.my
- RFC1213-MIB.my
- RFC1398-MIB.my
- RFC1595-MIB.my (SONET MIB)
- CISCO-CDP-MIB.my
- CISCO-CONFIG-MAN-MIB.my
- CISCO-ENTITY-VENDORTYPE-OID-MIB.my
- CISCO-ENVMON-MIB.my
- CISCO-FLASH-MIB.my
- CISCO-GENERAL-TRAPS.my
- CISCO-IMAGE-MIB.my
- CISCO-MEMORY-POOL-MIB.my
- CISCO-SYSLOG-MIB.my
- ENTITY-MIB.my
- IANAifType-MIB.my
- IF-MIB.my
- RS-232-MIB.my
- SNMPv2-CONF.my
- SNMPv2-MIB.my
- SNMPv2-SMI.my
- SNMPv2-TC.my
- CISCO-CDP-MIB-V1SMI.my
- CISCO-CONFIG-MAN-MIB-V1SMI.my
- CISCO-ENTITY-VENDORTYPE-OID-MIB-V1SMI.my
- CISCO-ENVMON-MIB-V1SMI.my
- CISCO-FLASH-MIB-V1SMI.my
- CISCO-IMAGE-MIB-V1SMI.my
- CISCO-MEMORY-POOL-MIB-V1SMI.my
- CISCO-SYSLOG-MIB-V1SMI.my
- ENTITY-MIB-V1SMI.my
- IANAifType-MIB-V1SMI.my
- IF-MIB-V1SMI.my
- RS-232-MIB-V1SMI.my
- SNMPv2-MIB-V1SMI.my
- SNMPv2-SMI-V1SMI.my
- SNMPv2-TC-V1SMI.my

**Note** For descriptions of supported MIBs and how to use them, see Cisco's MIB web site on Cisco Connection Online (CCO) at http://www.cisco.com/public/sw-center/netmgmt/cmtk/mibs.shtml.

# **Configuration Tasks**

To configure the Cisco ONS 15104, perform the tasks in the following sections:

• [Use AutoInstall on page 6](#page-5-0) (Optional)

or

- [Use the Set-Up Configuration Dialog on page 6](#page-5-1) (Optional)
- [Configure Cisco ONS 15104 Interfaces on page 7](#page-6-0) (Required)

# <span id="page-5-0"></span>**Use AutoInstall**

Use AutoInstall to automatically enter the default interface configuration commands. To invoke AutoInstall, perform the following tasks, beginning at the user prompt.

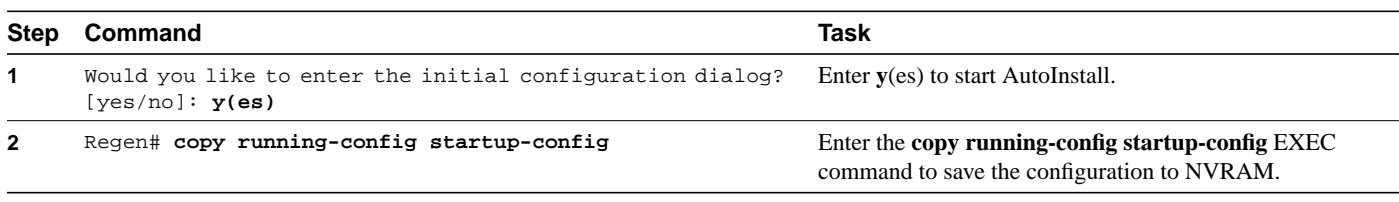

# <span id="page-5-1"></span>**Use the Set-Up Configuration Dialog**

To manually configure the Cisco ONS 15104 using the Set-Up Configuration Dialog, enter **no** at the set-up utility prompt to erase the default configuration. To invoke the Set-Up Configuration Dialog, perform the following tasks, beginning at the user prompt.

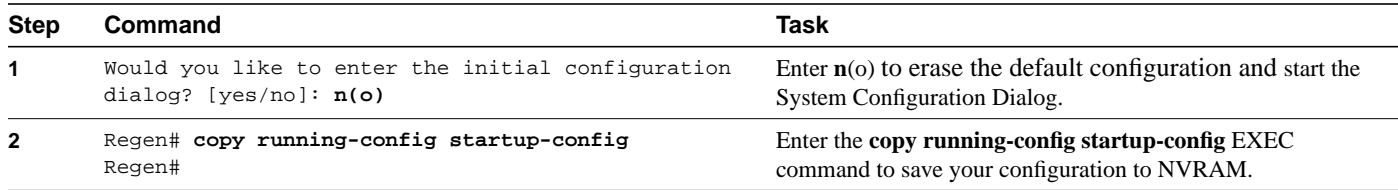

# <span id="page-6-0"></span>**Configure Cisco ONS 15104 Interfaces**

The following sections describe tasks that include the following:

- [Configure the SDCC Interfaces in the Cisco ONS 15104 Ports on page 7](#page-6-1) (Required)
- [Configure the Cisco ONS 15104 Controller Module Interfaces on page 9](#page-8-0) (Required)
- [Configure the Ethernet Interface on page 10](#page-9-0) (Required)

### <span id="page-6-1"></span>Configure the SDCC Interfaces in the Cisco ONS 15104 Ports

To create the LAN interface connections through two OC-48 regeneration ports, you must be sure that the two SDCC interfaces, SDCC0 and SDCC1, have sequential IP addresses. You may have to reconfigure the SDCC interfaces to achieve this. This is a required task.

Follow the steps in this section to configure both the SDCC interfaces.

#### SDCC Interface Prerequisites

One of the following must be true for SDCC interfaces to work properly. Beginning in privileged EXEC mode:

- All SDCC interfaces can be on the same subnet. Routing Information Protocol (RIP) and IP routing must be enabled on each Cisco ONS 15104.
- All SDCC interfaces can be on different subnets. IP routing and RIP must be enabled on each Cisco ONS 15104.

For example, when two routers that are on two different subnets are connected to the Cisco ONS 15104, you must enable RIP on each subnet.

#### Enable Routing Information Protocol and Configuring the SDCC0 Interface

To enable RIP on the SDCC interfaces, be sure that the IP address for each SDCC interface overlaps the networks configured for the RIP protocol. Complete the following tasks, beginning in privileged EXEC mode:

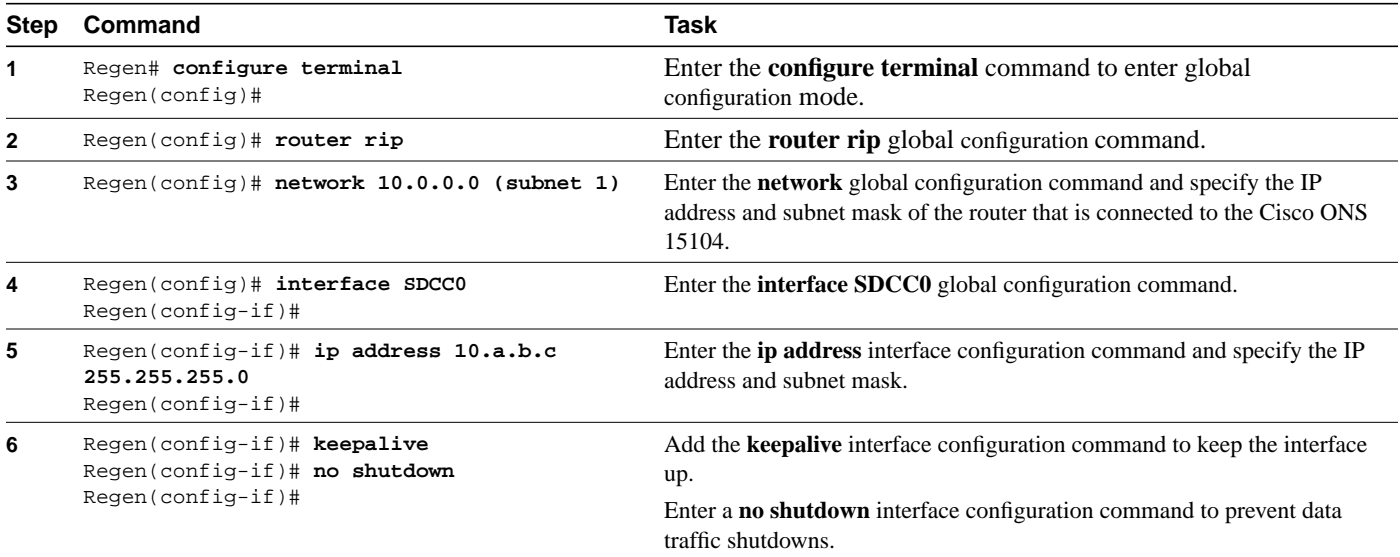

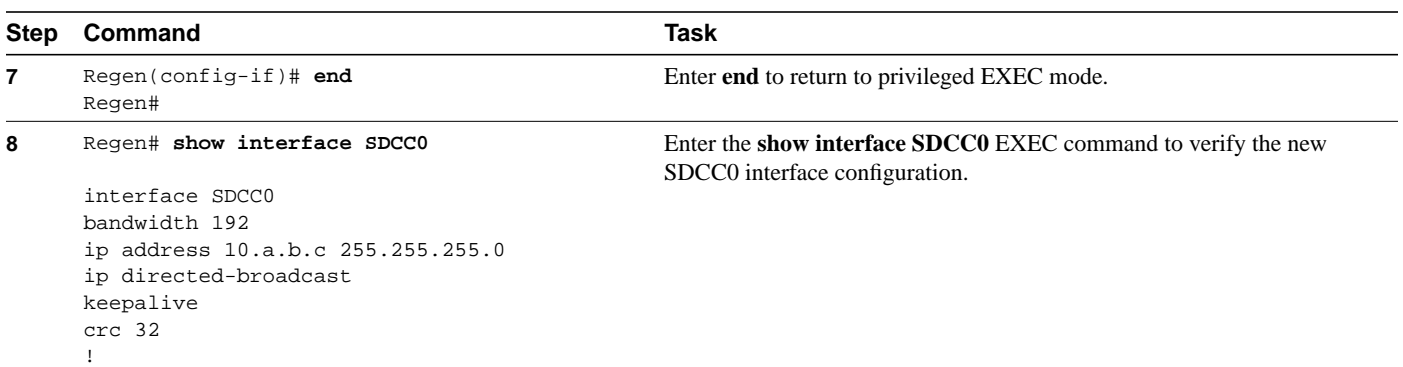

#### Enable Routing Information Protocol and Configuring the SDCC1 Interface

To enable RIP and configure the SDCC1 interface, complete the following tasks, beginning in privileged EXEC mode:

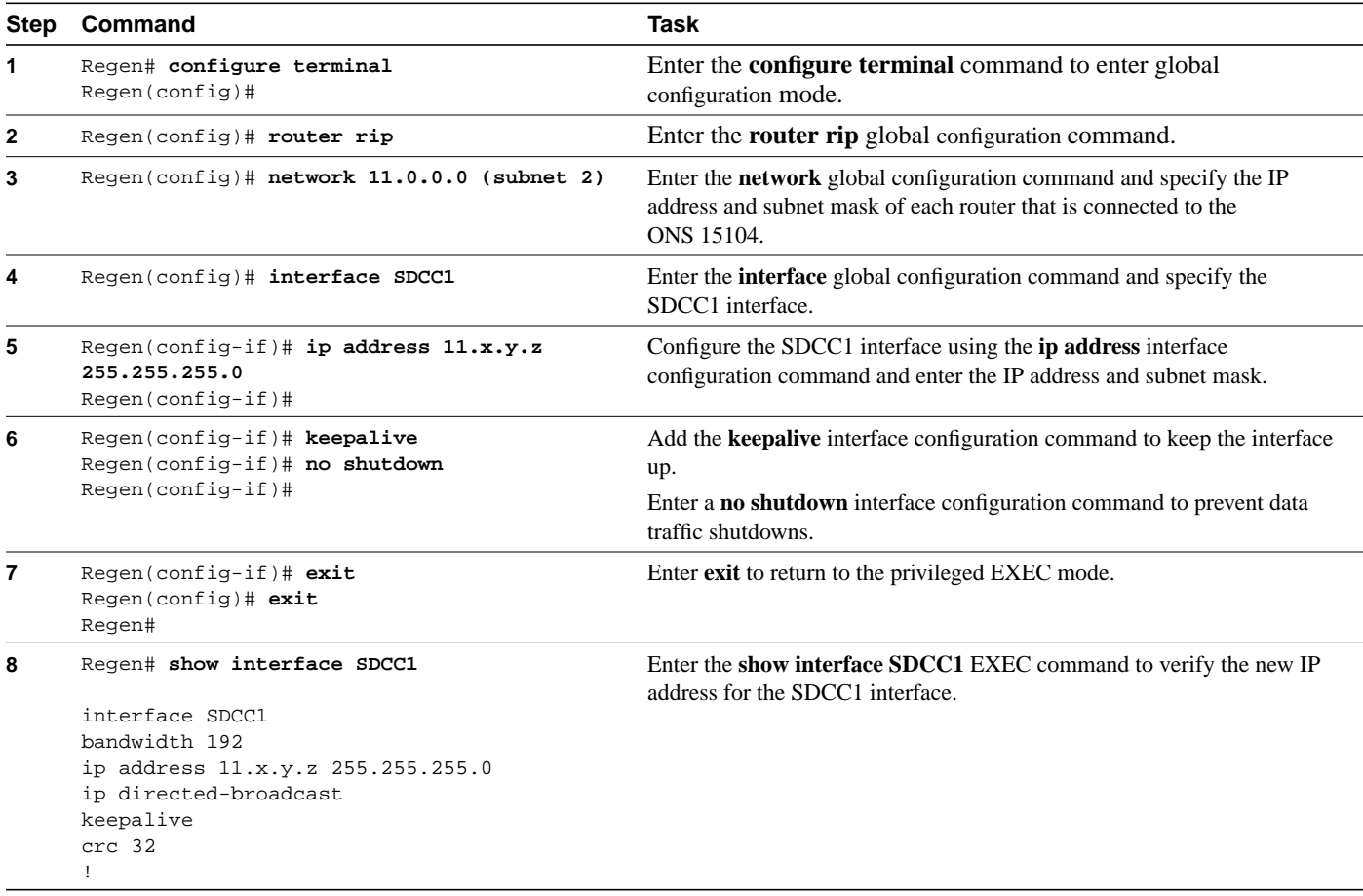

### <span id="page-8-0"></span>Configure the Cisco ONS 15104 Controller Module Interfaces

When you connect two Cisco ONS 15104 ports to a two-port OC-48 line card, you also connect the two Cisco ONS 15104 controller module interfaces Regen 0 and Regen 1. When the connection occurs, the Regen controller module interfaces are automatically up. The Regen controllers monitor the SONET section overhead on incoming data.

Follow the configuration tasks in this section to configure the Cisco ONS 15104 controller module interfaces, beginning in privileged EXEC mode. To access commands that will allow you to modify regen controller parameters, enter the **regen** controller configuration command and specify the command option.

**Note** The configuration of the controllers in their default state is usually adequate. The special configurations are only for advanced users in special networks (Add Drop Multiplexer [ADM] connections and/or Synchronous Digital Hierarchy [SDH] networks).

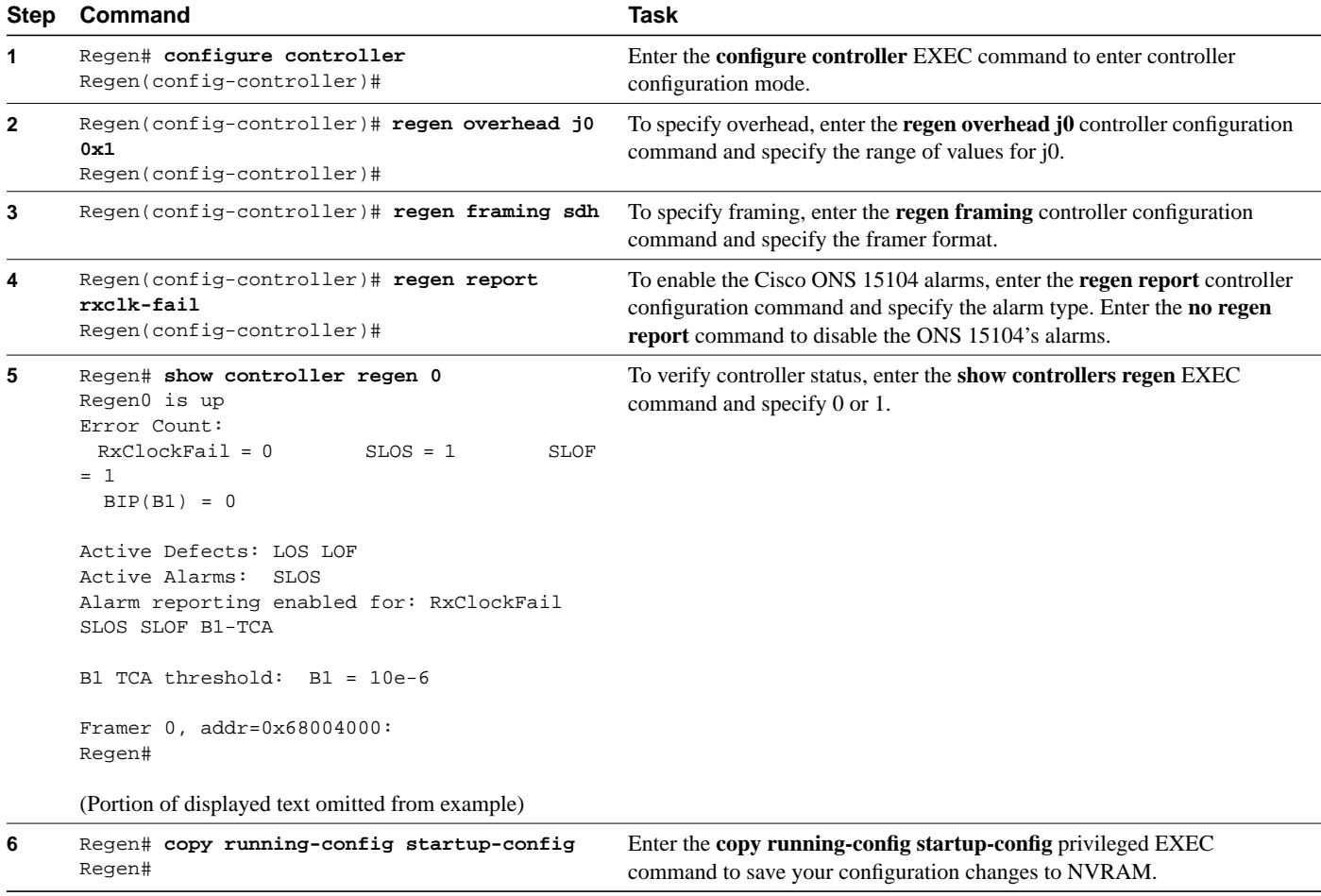

# <span id="page-9-0"></span>Configure the Ethernet Interface

To create a LAN interface connection through the Ethernet port on the Cisco ONS 15104, you must configure the Ethernet interface as Ethernet0. Follow these steps to configure the Ethernet interface beginning in privileged EXEC mode:

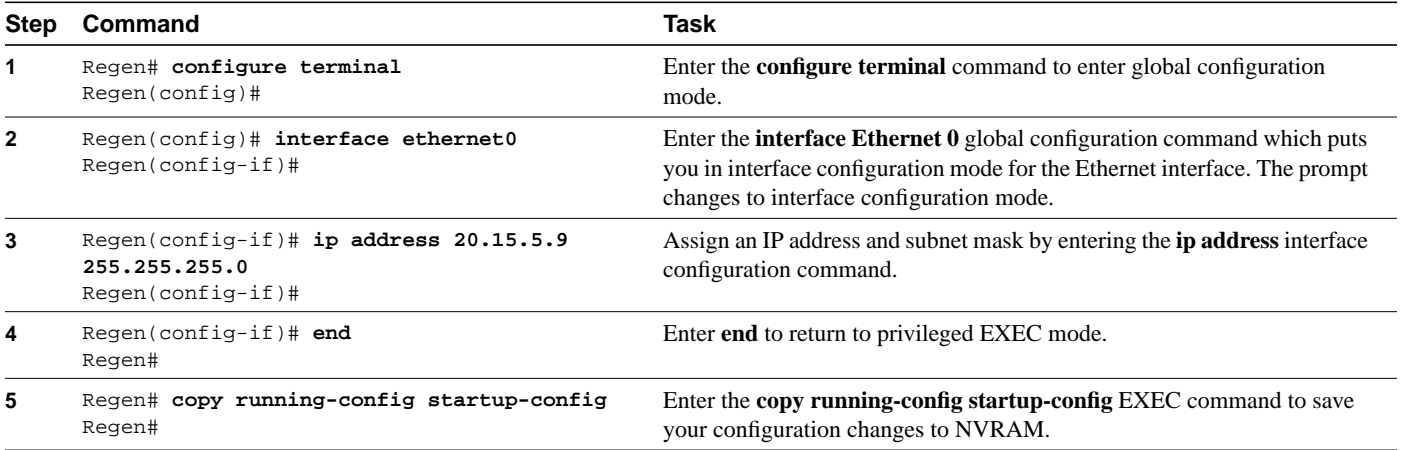

This concludes the Cisco ONS 15104 configuration tasks with LAN-accessible interfaces.

## **Use the Console Port**

The Cisco ONS 15104 console port provides local access when it is connected to a terminal server or a modem. You can communicate with the Cisco ONS 15104 through a PC or VTY.

Use the console port on the Cisco ONS 15104 to do the tasks in the following sections:

- [Change the Baud Rate on page 10](#page-9-1)
- [Download through the Console Port on page 12](#page-11-0)
- [Use Xmodem Commands on page 12](#page-11-1)

### <span id="page-9-1"></span>Change the Baud Rate

To use the console port to download files, you need to increase the baud rate. The console port baud rate speed determines the length of time it takes to download files to the Cisco ONS 15104. You can temporarily increase the console port baud rate to 115200 bps to decrease downloading time. The default console port parameters are 9600 bps, 8 data bits, no parity, 2 stop bits. The console port supports the following baud rates:

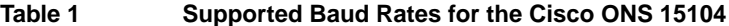

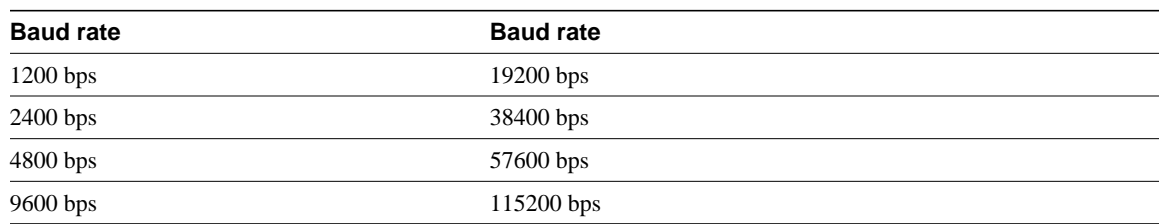

For details on downloading files through the console port, see the section ["Download through the](#page-11-0) [Console Port" section on page 12.](#page-11-0)

[Table 2](#page-10-0) shows the downloading speeds for the console port or the Ethernet port.

| Cisco ONS 15104 Interface  | <b>Baud Rate</b>   | <b>Time Length</b> |  |
|----------------------------|--------------------|--------------------|--|
| Console port               | 9600 bps (default) | 30 to 40 minutes   |  |
| Console port               | $115200$ bps       | 6 minutes          |  |
| Ethernet port (configured) | 10 Mbps            | 5 to 10 seconds    |  |

<span id="page-10-0"></span>**Table 2 Download Speed According to Baud Rate**

**Note** Cisco recommends that you only use a console port speed of 115200 bps for downloading purposes because characters may be dropped by PC applications during normal console sessions at baud rates higher than 9600 bps. After downloading the software, be sure to reset the console port baud rate to 9600 bps.

After the Ethernet port is configured, it has a default baud rate of 10 Mbps and takes only 5 to 10 seconds to download the software using TFTP commands. For details on the Ethernet port, see the sections ["Configure the Ethernet Interface" section on page 10,](#page-9-0) and ["Download Through the](#page-12-0) [Ethernet Port" section on page 13.](#page-12-0)

To change the console port baud rate, follow the configuration tasks in this section, beginning in ROM Monitor mode:

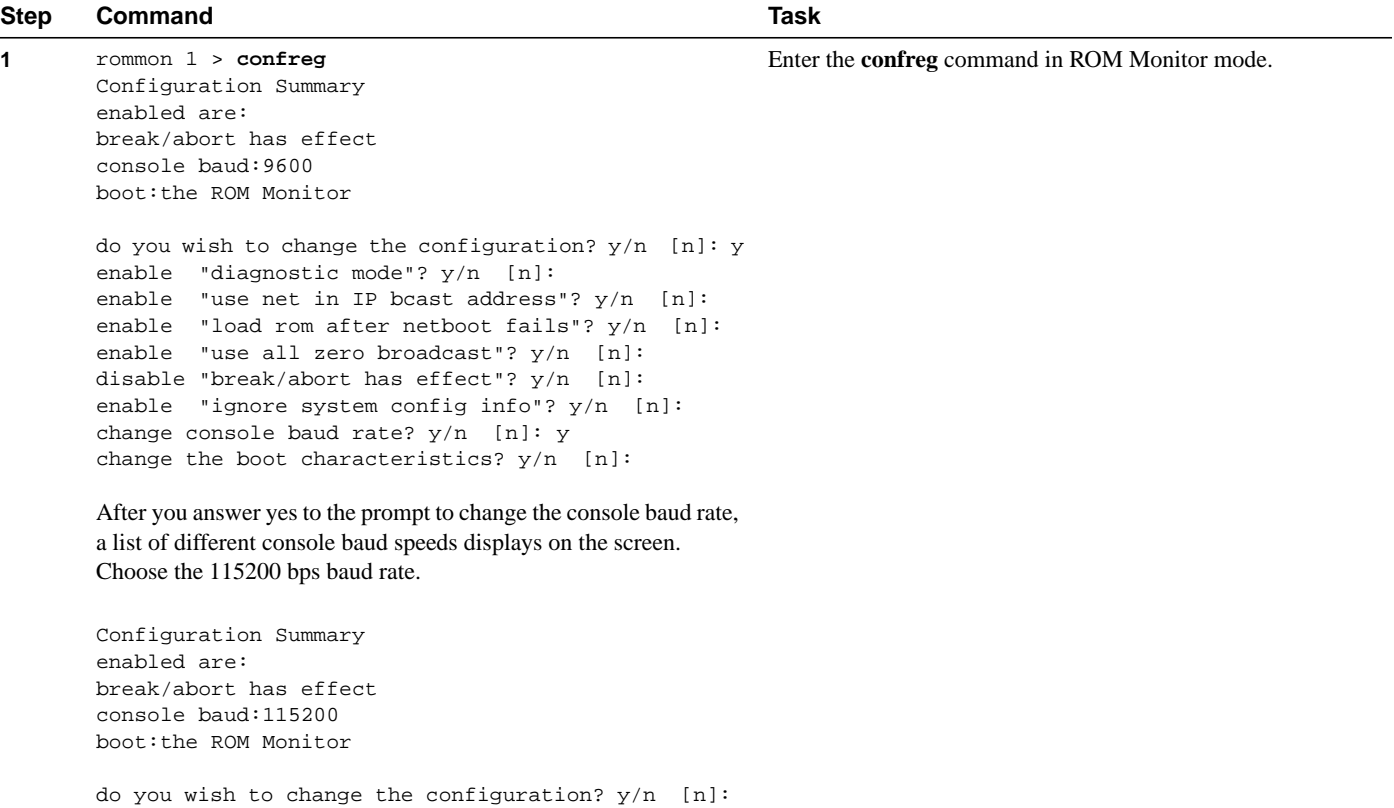

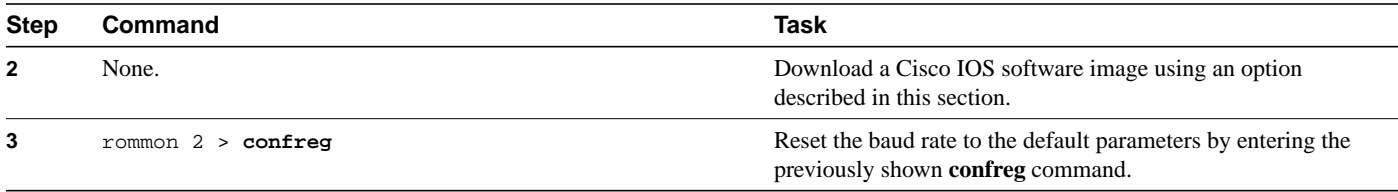

### <span id="page-11-0"></span>Download through the Console Port

Cisco recommends using **xmodem** commands to download a Cisco IOS software image only as a disaster recovery mechanism, because you must be physically present at the Cisco ONS 15104 to connect a PC to the console port.

**Note** Using the **xmodem** command to copy a Cisco IOS software image will erase all Flash memory partitions.

### <span id="page-11-1"></span>Use Xmodem Commands

In ROM Monitor mode, use the **xmodem** commands to download a Cisco IOS software image through the console port.

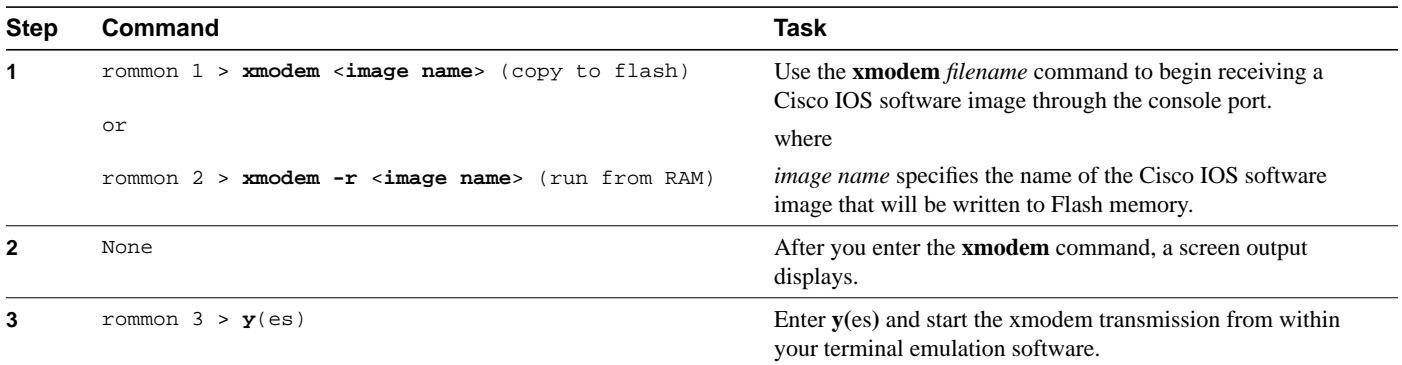

After you enter the **xmodem** command, the following screen output displays:

System Bootstrap, Version 12.0(19990409:171649) [ROMMON\_Apr9 102] Copyright (c) 1994-1999 by cisco Systems, Inc. REGEN48 platform with 16384 Kbytes of main memory rommon 1 > xmodem regen-i4-mz.final Do not start the sending program yet... File size Checksum File name 1382456 bytes (0x151838) 0x5db4 regen-i4-mz.final 4 bytes (0x4) 0xceff snmpboots (deleted) 4 bytes (0x4) 0xcdff snmpboots WARNING:All existing data in bootflash will be lost! Invoke this application only for disaster recovery. Do you wish to continue? y/n [n]: y Ready to receive file regen-i4-mz.final ...

The screen output will show the xmodem transmission while it is copying the new Cisco IOS software image to Flash memory, then notify you when the file transfer is complete.

This concludes the section on using the console port.

# <span id="page-12-0"></span>**Download Through the Ethernet Port**

To download Cisco IOS software images through the configured Ethernet port, use one of the methods described in this section:

• [Download from Flash Memory on page 13](#page-12-1)

or

• [Download from a Local or Remote TFTP Server on page 13](#page-12-2)

or

• [Download Using FTP or RCP on page 14](#page-13-0)

## <span id="page-12-1"></span>**Download from Flash Memory**

To download a Cisco IOS software image from Flash memory, follow the configuration tasks in this section, beginning in privileged EXEC mode.

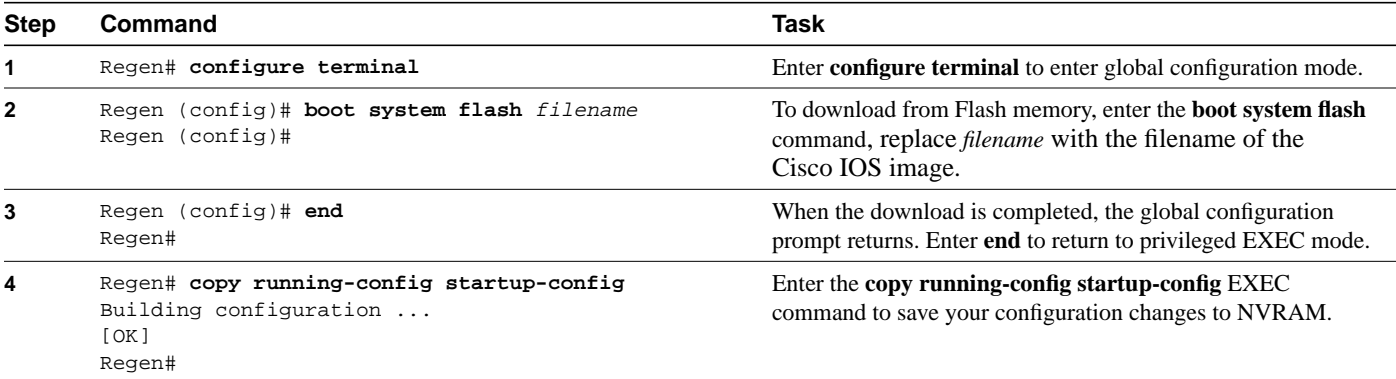

# <span id="page-12-2"></span>**Download from a Local or Remote TFTP Server**

To quickly download a Cisco IOS software image from a local TFTP server, use the Ethernet port, beginning in privileged EXEC mode.

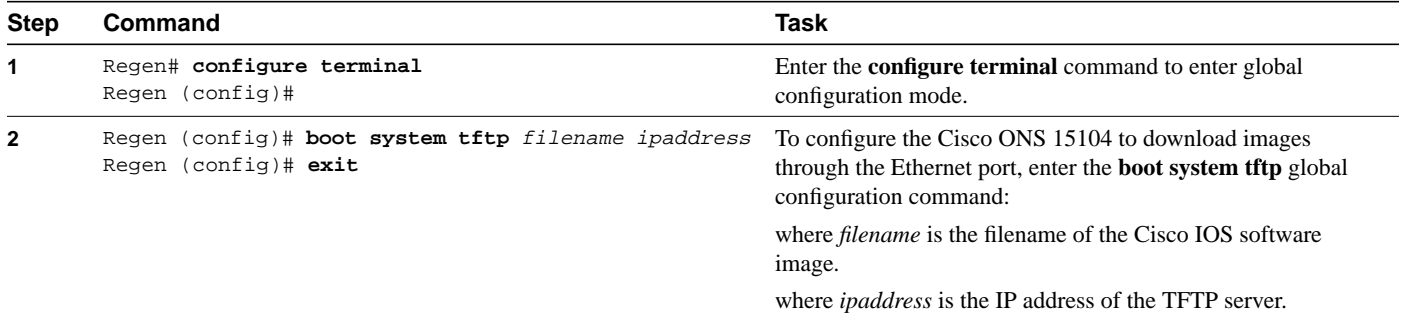

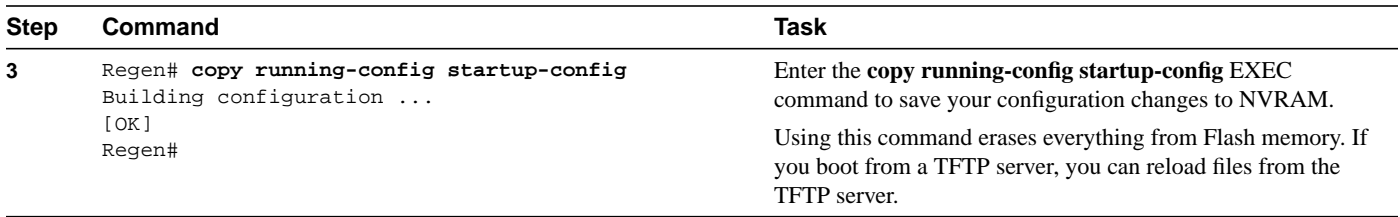

# <span id="page-13-0"></span>**Download Using FTP or RCP**

You can use the File Transfer Protocol (FTP) or Remote Copy Protocol (RCP) to download Cisco IOS software images to the Cisco ONS 15104. The Cisco ONS 15104 controllers support FTP server software that resides in the system controller until it is notified that data is ready to be transferred to the Cisco ONS 15104 controller in a specified file.

### Use FTP to Download Files

To transfer Cisco IOS software to the Cisco ONS 15104 using FTP, follow the configuration tasks in this section, beginning in privileged EXEC mode.

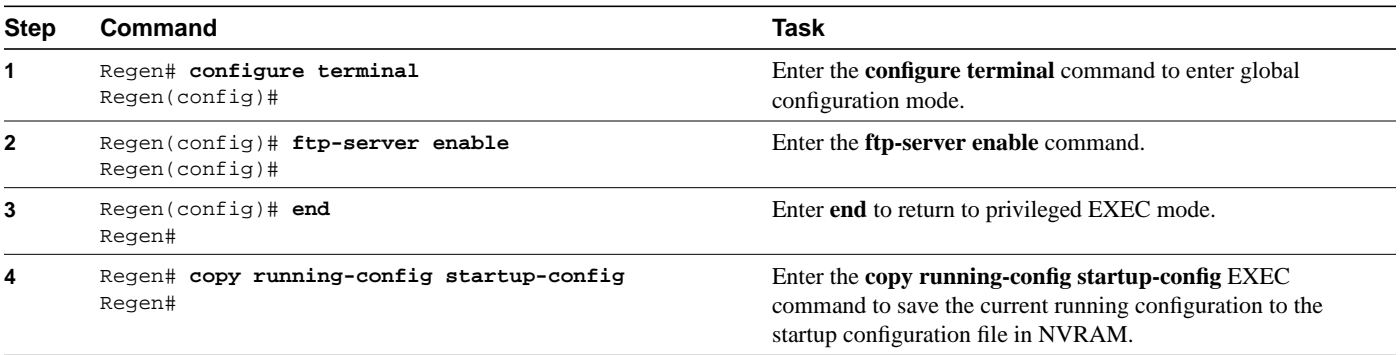

### Use RCP to Download Files

You can copy a file from a network server to the Cisco ONS 15104 using **rcp**, or by using one of the following **copy rcp** EXEC commands. The **copy rcp running-config** command replaces the **configure network** command in the command line. The **copy rcp startup-config** command replaces the **configure overwrite-network** command in the command line. To copy a file from a network server to the Cisco ONS 15104, follow the configuration tasks in this section, beginning privileged EXEC mode.

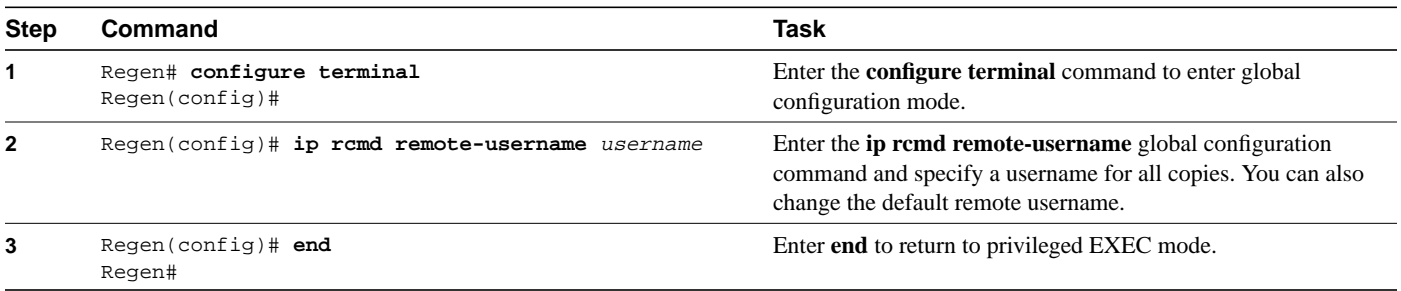

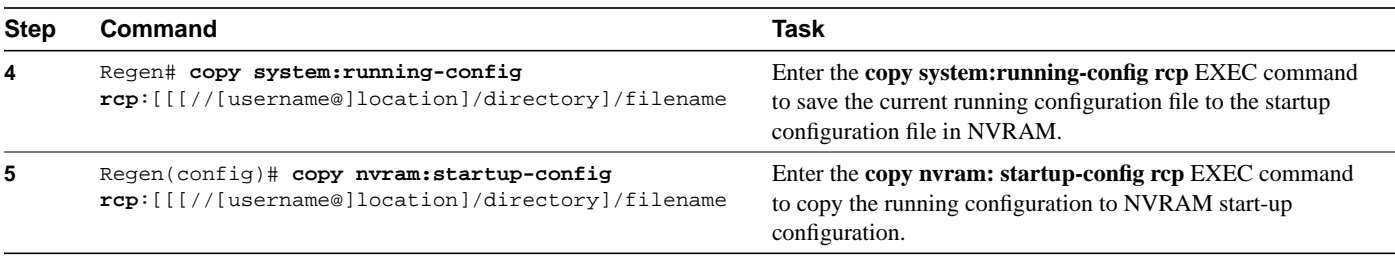

**Note** You must enter ROM Monitor mode to use the following downloading option.

### Download Using the copy Command

You can download Cisco IOS software images from a TFTP server, using the **copy** command through the Cisco ONS 15104's Ethernet interface or the OC-48 regeneration interface, beginning in user EXEC mode.

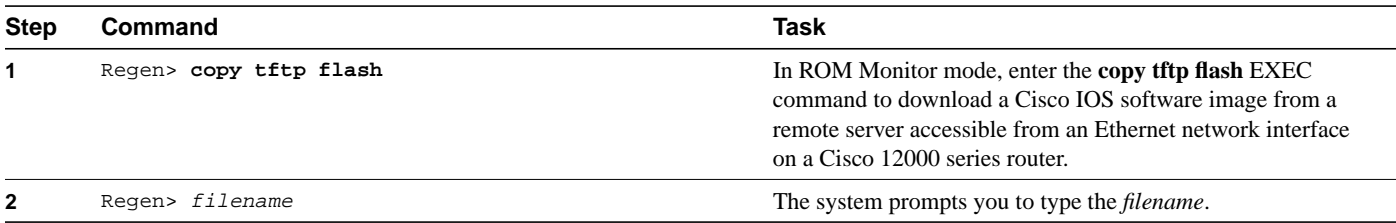

### **Enter ROM Monitor Mode**

You must be in ROM Monitor mode to download a Cisco IOS software image using one of the following methods in the following:

- [Enter ROM Monitor Mode Automatically on page 15](#page-14-0)
- [Enter ROM Monitor Mode Manually on page 16](#page-15-0)

### <span id="page-14-0"></span>Enter ROM Monitor Mode Automatically

You can configure Cisco IOS software to automatically enter the ROM Monitor mode the next time the Cisco ONS 15104 boots by setting virtual configuration register bits 3, 2, 1, and 0 to zero. To configure the Cisco ONS 15104 to automatically enter the ROM Monitor mode, enter the following commands beginning in user EXEC mode:

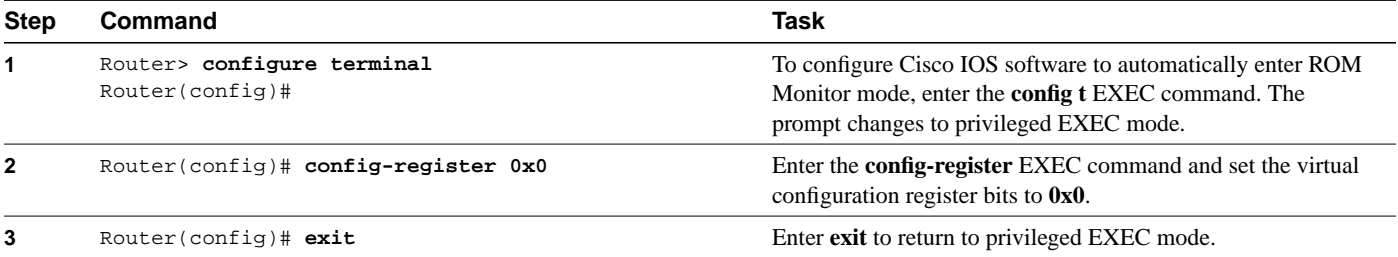

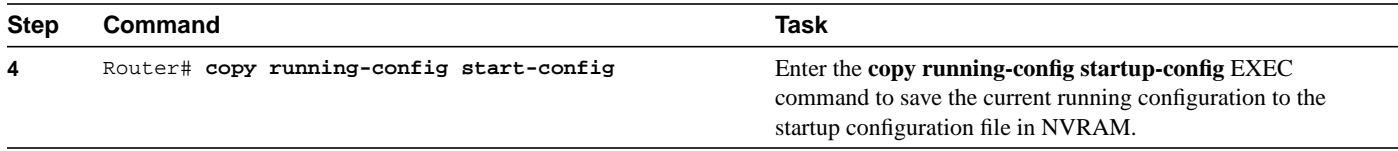

# <span id="page-15-0"></span>Enter ROM Monitor Mode Manually

You can manually enter the ROM Monitor mode by following the configuration tasks in this section, beginning with the Cisco ONS 15104 in user EXEC mode:

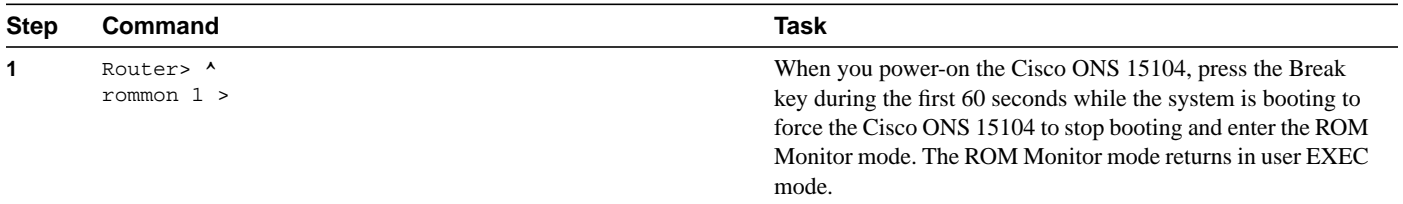

# Download Using tftpdnld Commands

You can download a Cisco IOS software image through the Ethernet port by using the **tftpdnld** command to download the Cisco IOS software image into Flash memory. Follow the tasks in this section to download a Cisco IOS software image, beginning in ROM Monitor mode:

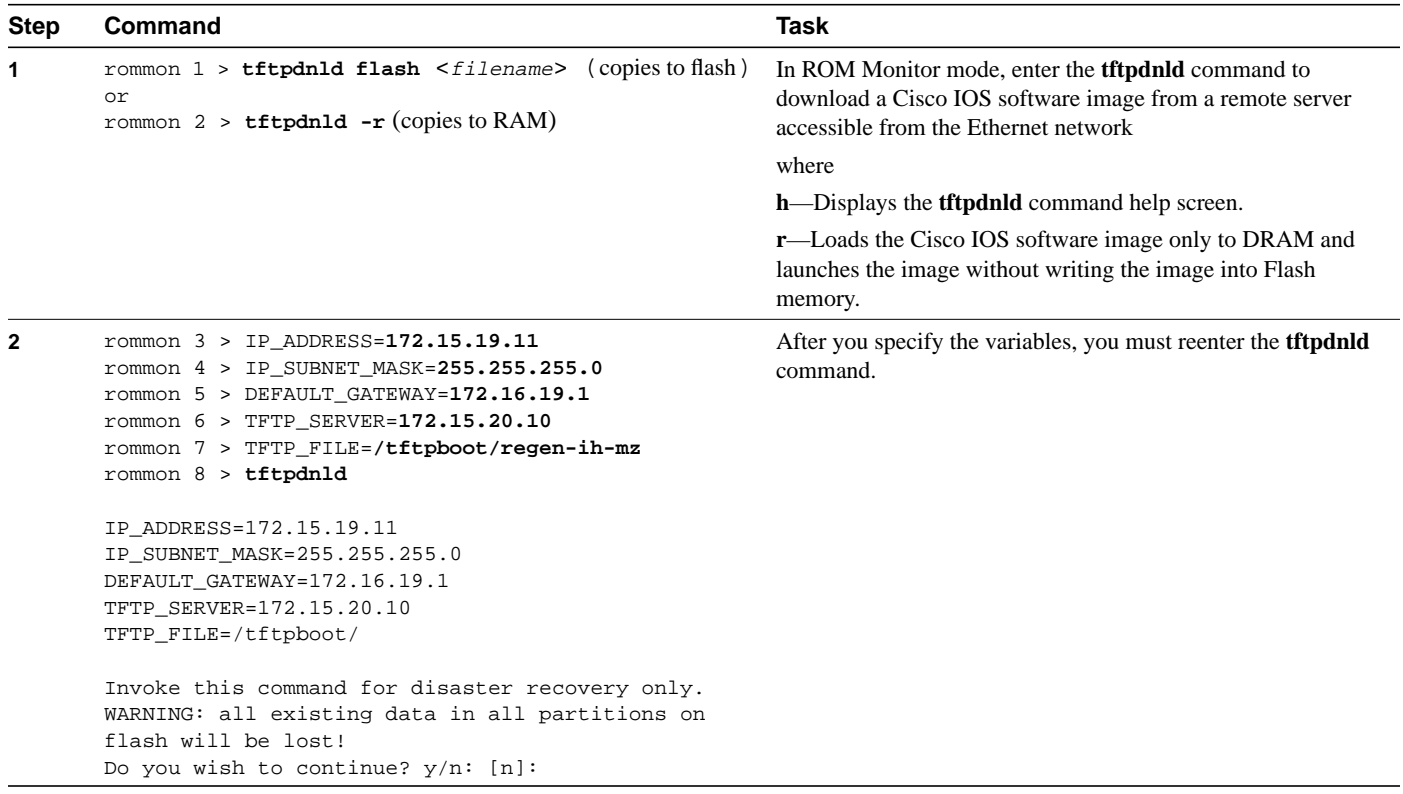

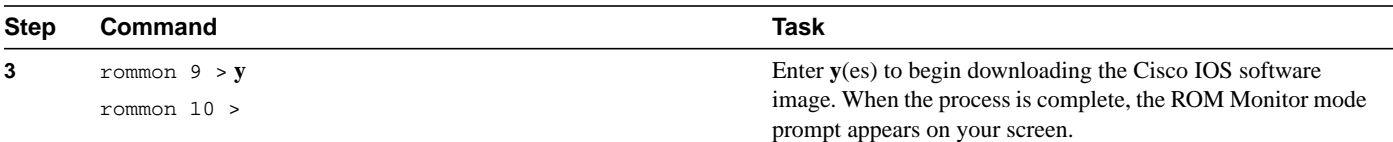

## Exit ROM Monitor Mode

Use the following ROM Monitor commands to exit the ROM Monitor mode, and enter IOS mode:

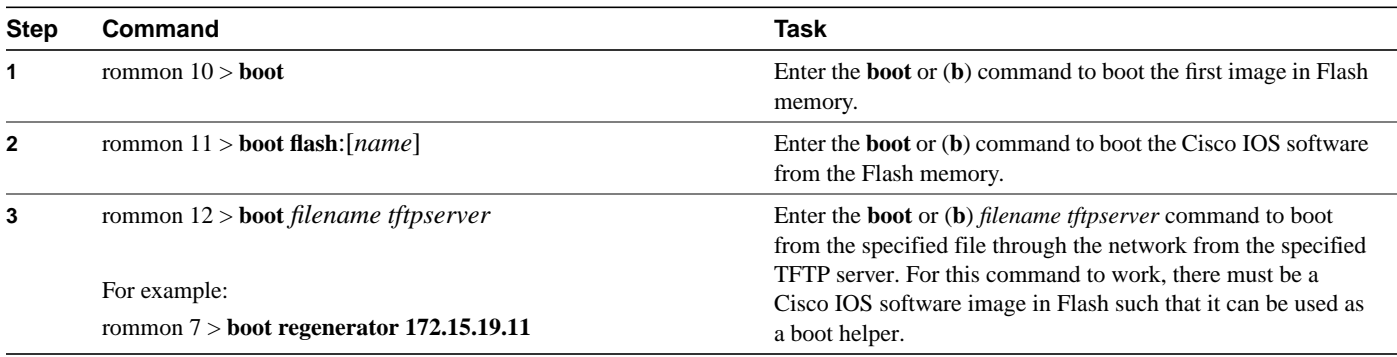

This completes configuration tasks that describe downloading files.

# **Monitor and Maintain the Cisco ONS 15104**

To help identify and isolate the problem source, follow the procedures in the following sections:

- [Use show Commands to Check System Status on page 17](#page-17-0)
- [Erase Configuration Files on page 19](#page-18-0)
- [Display Startup Configuration on page 19](#page-19-0)
- [Complete the Technical Support Checklist on page 19](#page-19-1)
- [Isolate the Problem on page 20](#page-19-2)
- [Verify Network Connectivity on page 20](#page-19-3)
- [Interpret Alarms and Alerts on page 20](#page-20-0)

### <span id="page-17-0"></span>**Use show Commands to Check System Status**

To provide information about system processes, the Cisco IOS software includes an extensive list of EXEC commands that begin with the word **show**, which, when executed, display detailed tables of system information. Following is a list of some of the common show commands for the Cisco ONS 15104.

• Use the **show interfaces** command to verify the status of the Cisco ONS 15104 network interfaces.

Regen# **show interface SDCC0**

```
interface SDCC0
bandwidth 192
ip address 171.71.100.67 255.255.255.0
ip directed-broadcast
keepalive
crc 32
!
Regen#
```
• Use the **show ip interface brief** to display the IP addresses of all the network interfaces on the Cisco ONS 15104:

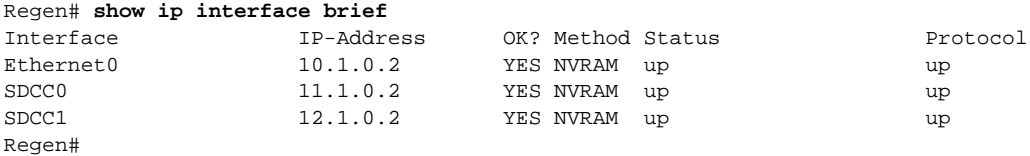

• Use the **show controller regen x** (x=0 or 1) command to check the SONET/SDH alarms. The LOS alarm means that there is no signal on the fiber line or that the fiber is not connected, and it will cause the SONET Rx green LED to turn off. If an error message displays on the console terminal, refer to the *System Error Messages Guide* for your version of Cisco IOS software. If you experience other problems that you are unable to solve, contact a service representative for assistance.

```
Regen# show controller regen 0
Regen0 is up
Error Count:
 RxClockFail = 0 SLOS = 1 SLOF = 1BIP(B1) = 0Active Defects: LOS LOF
Active Alarms: SLOS
Alarm reporting enabled for: RxClockFail SLOS SLOF B1-TCA
B1 TCA threshold: B1 = 10e-6
Framer 0, addr=0x68004000:
general_cntrl=0x0, active_led=0x1 ,gpio_port_mode=0x0,
gpio_port_data=0x0, gpio_port_cntrl=0xF ,mask_3=0x0,
mask_2=0xFF, mask_1=0xFF ,diag=0x0 ,
rsp_cntrl_1=0x10, ttog_cntrl=0x0 ,ttog_ovrhd_src_1=0x8C ,
Link Status=0xE0, LED control=0x80,regen_cntrl=0xA0,
Regen#
```
[Table 3](#page-18-1) explains the output from the **show controller regen** command.

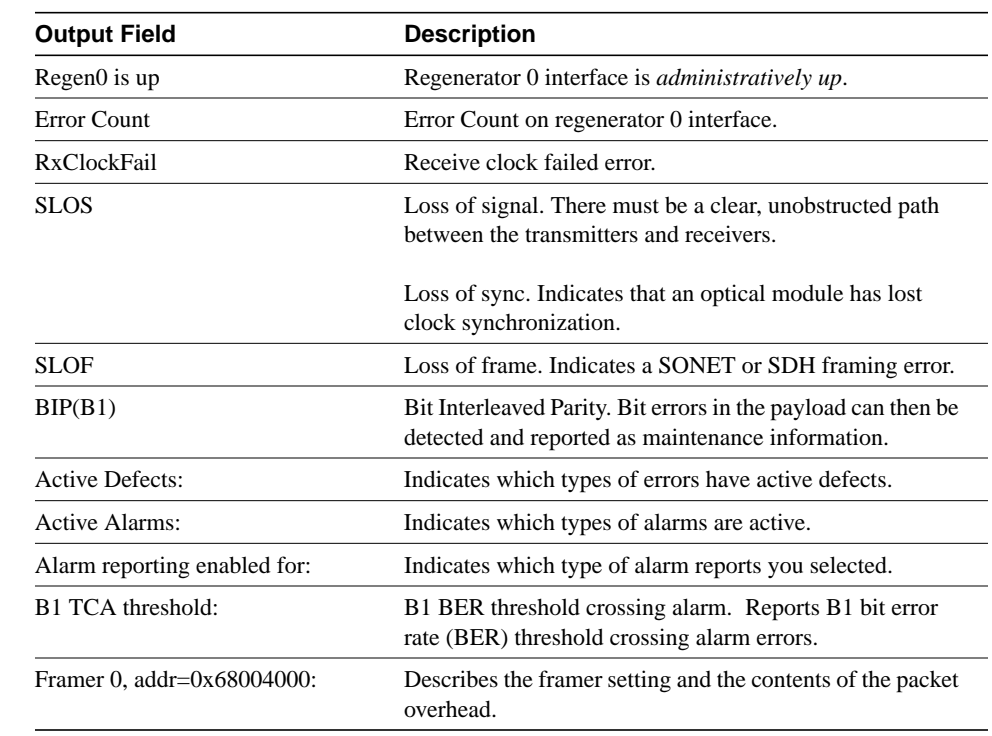

#### <span id="page-18-1"></span>**Table 3 show controller regen Command Output**

# <span id="page-18-0"></span>**Erase Configuration Files**

If you manually configure the Cisco ONS 15104 and decide to return to using the default configuration, you can erase the configuration file and start again. Follow these steps to erase the configuration file, beginning in privileged EXEC mode:

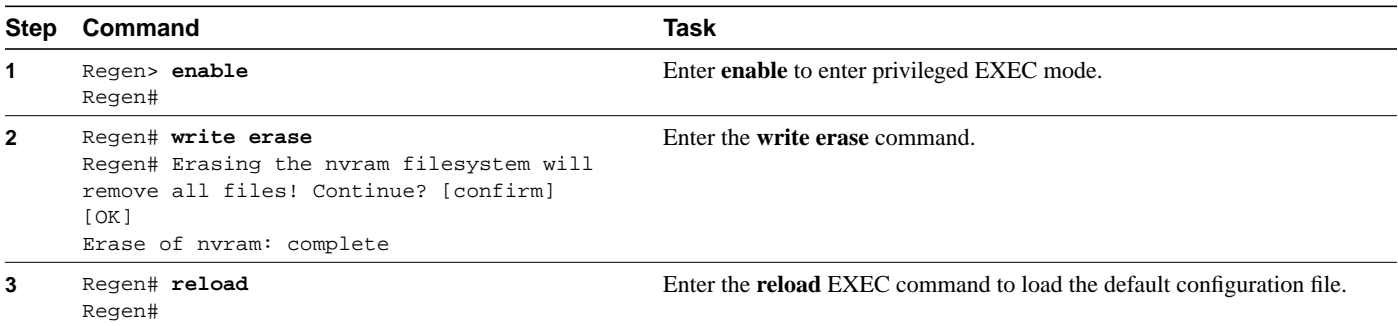

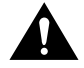

**Caution** The **write erase** EXEC command sequence will erase the entire configuration in NVRAM.

# <span id="page-19-0"></span>**Display Startup Configuration**

To display the Cisco ONS 15104's startup configuration, follow these steps, beginning in user EXEC mode:

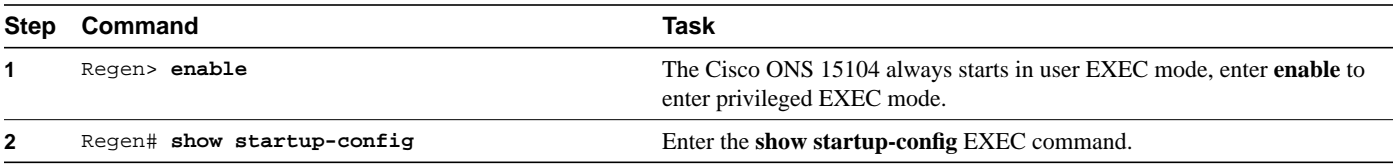

# <span id="page-19-1"></span>**Complete the Technical Support Checklist**

Before you call technical support, be sure to have the following information ready:

- Cisco ONS 15104 type and serial number
- Maintenance contract number or warranty information
- Date you received the new Cisco ONS 15104
- Software release level and hardware configuration
- System software configuration
- Brief description of the problem you are having
- Brief explanation of steps you have taken to isolate the problem

### <span id="page-19-2"></span>Isolate the Problem

To isolate the problem to a specific subsystem, you must compare what the system is doing to what it should be doing. When problem solving, consider the following subsystems of the Cisco ONS 15104:

- Power system—This subsystem includes the power supply and the cable.
- Cooling system—The fans should go on when power is supplied. The air intake vents and exhaust vents must have adequate ventilation.
- Network interfaces—Use the LEDs related to the network interfaces (Ethernet, SDCC0, and SDCC1) to help identify a failure. For complete information on LED indicators, refer to the section "[Interpret Alarms and Alerts,](#page-20-0)" following.
- System cables—This includes all of the interface cables that connect the Cisco ONS 15104 to other devices.

Instructions for troubleshooting these systems are covered in the following sections.

### <span id="page-19-3"></span>Verify Network Connectivity

After you install and configure the Cisco ONS 15104, you can use the following commands in user EXEC mode to verify network connectivity:

- **Telnet**—Logs in to a remote node
- **ping**—Sends a special datagram to the destination device, then waits for a reply datagram from that device

• **trace**—Discovers the routes that packets take when traveling from one interface to another

If there is a problem with network connectivity, refer to the ["Interpret Alarms and Alerts"](#page-20-0) section following.

#### <span id="page-20-0"></span>Interpret Alarms and Alerts

All status and alarm reports of the Cisco ONS 15104's receiving controller are from the receiving (Rx) fiber optic connector side; whereas, commands operating on the transmitting controller affect the transmitting (Tx) fiber-optic connector side. All of the error messages listed in this section are captured in the system log (Syslog) file as part of the console output. Alarm notifications are automatically sent to the network management system.

#### **Error Message**

SONET-4-ALARM: Regen 0: Rx Clock Fail

**Explanation** Framer does not see activity on the Rx clock extracted from the received signal.

**Recommended Action** Hardware failure. Replace the Cisco ONS 15104.

#### **Error Message**

SONET-4-ALARM: Regen 0: SLOS

**Explanation** Framer does not detect a signal on receive fiber (all-ones/zeros).

**Recommended Action** Clean the fiber, check the power levels of the optical line, and if out of specified range, check the upstream equipment or fiber cable.

#### **Error Message**

SONET-4-ALARM: Regen 0: SLOF

**Explanation** Framer cannot lock onto incoming signal frame.

**Recommended Action** Clean the fiber, check the power levels of the optical line, and if out of specified range, check the upstream equipment or fiber cable.

#### **Error Message**

SONET-4-ALERT: Regen 0: B1 BER exceeds threshold

**Explanation** The B1 parity error count is higher than the provisioned threshold.

**Recommended Action** Clean the fiber, check the power levels of the optical line, and if out of specified range, check the upstream equipment or fiber cable.

#### **Error Message**

REGEN\_ENV-2- WARNING: Hot sensor temperature at xx deg C

**Explanation** The temperature sensor on the card indicates a temperature reading that is higher than 32 to 104°F (0 to 40°C).

**Recommended Action** Verify the environmental conditions of the Cisco ONS 15104 and lower the temperature of the Cisco ONS 15104's surroundings.

**Error Message** REGEN\_ENV-4-ALARM: xV PUP fail

**Explanation** Monitored power unit (*x* Volt) failed.

**Recommended Action** Hardware failure. Replace the Cisco ONS 15104.

# **Command Reference**

This section documents the new or modified commands that are used to configure the Cisco ONS 15104. All other commands used with this feature are documented in the *Cisco IOS Release 12.0 Command Summary*.

- **[regen framing](#page-22-0)**
- **[regen overhead](#page-23-0)**
- **[regen report](#page-24-0)**
- **[regen threshold](#page-25-0)**
- **show controllers regen**
- **[show interface](#page-28-0)**
- **[show interface ip brief](#page-30-0)**

# <span id="page-22-0"></span>**regen framing**

Use the **regen framing** command in interface configuration mode to select SDH or SONET. Use the **no** form of this command to disable the Cisco ONS 15104's framing.

**regen framing** [**sdh** | **sonet**] **no regen framing** [**sdh** | **sonet**]

#### Syntax Description

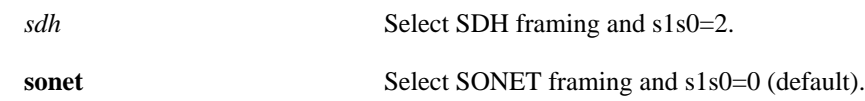

#### **Defaults**

sonet framing

#### Command Modes

Configuration controller

#### Command History

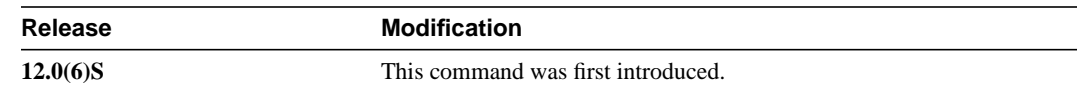

#### Usage Guidelines

To provision the framer format, use the **regen framing** configuration controller command.

#### Example

The following example shows how to select sdh framing for a Cisco ONS 15104 interface:

Regen(config-controller)# **regen framing sdh** Regen(config-controller)#

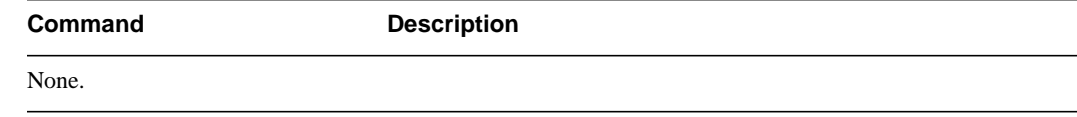

### <span id="page-23-0"></span>**regen overhead**

To specify the Section Trace byte value, use the **regen overhead** configuration controller command. Use the **no** form of this command to disable the Section Trace byte value.

**regen overhead j0** [*0x01* | *0xCC*] **no regen overhead j0** [*0x01* | *0xCC*]

#### Syntax Description

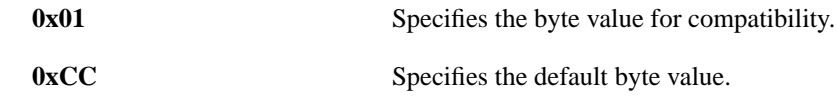

#### **Defaults**

0xCC

#### Command Modes

Configuration controller

#### Command History

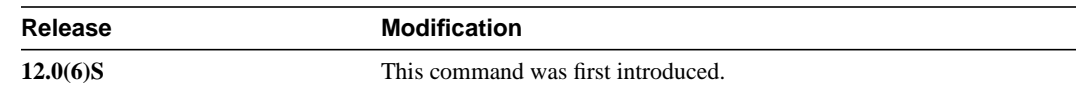

#### Usage Guidelines

Use the **regen overhead** configuration controller command to monitor and operate the SONET section overhead on incoming data. **j0** equals the byte value in the range of 0x00 to 0xFF (0 to 255). **j0** is the section trace byte, and *value* is 0x1 for interoperability with some SDH devices in Japan. The default value is 0xCC.

#### Example

The following example shows how to assign the range of byte values for **regen overhead** that will monitor and operate the SONET section overhead on incoming data.

Regen(config-controller)# **regen overhead j0 255** Regen(config-controller)#

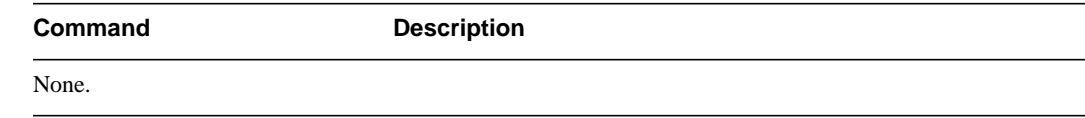

### <span id="page-24-0"></span>**regen report**

To enable Cisco ONS 15104 alarm reports, use the **regen report** command in regen configuration controller command. Use the **no** form of this command to disable the **regen report** alarm.

**regen report** {**b1-tca** | **j0-mismatch** | **rxclk-fail** | **slof** | **slos**} **no regen report**{**b1-tca** | **j0-mismatch** | **rxclk-fail** | **slof** | **slos**}

#### Syntax Description

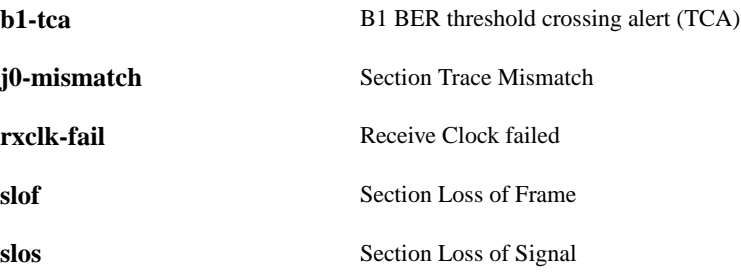

#### **Defaults**

No default behavior or values.

#### Command Modes

Controller configuration

#### Command History

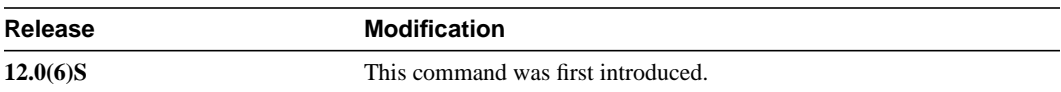

#### Usage Guidelines

Use the **regen report** controller configuration command to specify the type of report you want to enable or disable. You can specify and enable multiple **regen report** commands.

#### Example

The following example shows how to enable the Cisco ONS 15104 controller to provide a section loss of frame report:

Regen(config-controller)# **regen report slof** Regen(config-controller)#

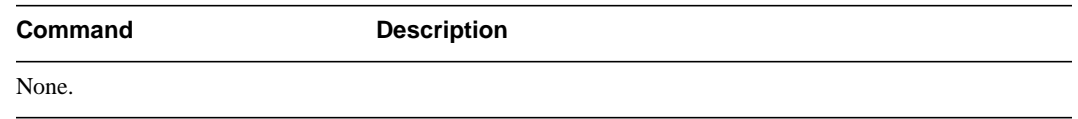

## <span id="page-25-0"></span>**regen threshold**

To specify the values of the regen B1-threshold for B1-TCA, use the **regen threshold** configuration controller command. Use the **no** form of this command to disable the **regen threshold** alarm.

**regen threshold b1-tca** *9* **value no regen threshold b1-tca** *9* **value**

#### Syntax Description

**value** Value is an exponent value in the range of 3 to 9 to represent a bit error rate in the range of 10^-3 to 10^-9.

#### **Defaults**

No default behavior or values.

#### Command Modes

Configuration controller

#### Command History

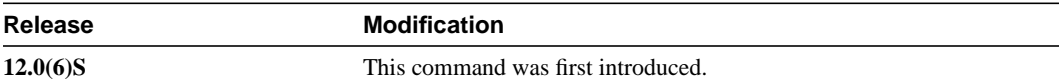

#### Usage Guidelines

Use the **regen threshold** configuration controller command to determine the values of the Cisco ONS 15104's B1-threshold for (B1 TCA). **b1-tca** is an alarm with a value of 9. If the error rate exceeds 10, the bit error rate will be detected.

#### Example

The following example shows how to enable a **regen threshold b1-tca** alarm with a value of 9:

Regen(config-controller)# **regen threshold b1-tca 9** Regen(config-controller)#

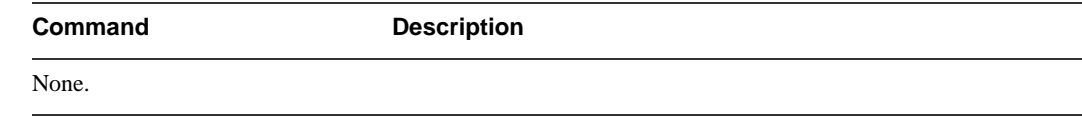

# **show controller regen**

To display information about the Regen 0 and Regen 1 controllers, use the **show controller regen** EXEC command.

**show controller regen** [**0** | **1**]

#### Syntax Description

*number* Identifies the Regen controller, either 0 or 1.

#### **Defaults**

No default behavior or values.

#### Command Modes

EXEC

#### Command History

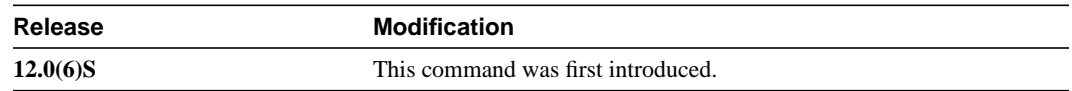

#### Usage Guidelines

Be sure to specify the number of the regen controller when using the **show controller regen** command.

#### Example

The following output from the **show controller regen 0** EXEC command provides information about Cisco ONS 15104 alarms and events:

```
Regen# show controller regen 0
Regen0 is up
Error Count:
 RxClockFail = 0 SLOS = 1 SLOF = 1
 BIP(B1) = 0Active Defects: LOS LOF
Active Alarms: SLOS
Alarm reporting enabled for: RxClockFail SLOS SLOF B1-TCA
B1 TCA threshold: B1 = 10e-6
Framer 0, addr=0x68004000:
general_cntrl=0x0, active_led=0x1,gpio_port_mode=0x0,
gpio_port_data=0x0, gpio_port_cntrl=0xF ,mask_3=0x0,
mask_2=0xFF, mask_1=0xFF ,diag=0x0,
rsp_cntrl_1=0x10, ttog_cntrl=0x0,ttog_ovrhd_src_1=0x8C ,
Link Status=0xE0, LED control=0x80,regen_cntrl=0xA0,
Regen#
```
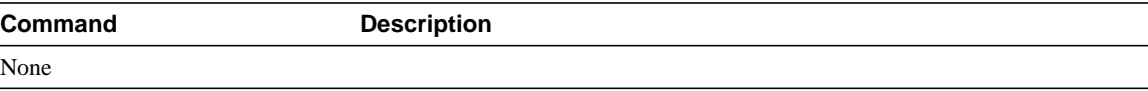

# <span id="page-28-0"></span>**show interface**

To display information about a specific Cisco ONS 15104 interface, use the **show interface** EXEC command.

**show interfaces** [**ethernet** | **SDCC0** | **SDCC1**]

#### Syntax Description

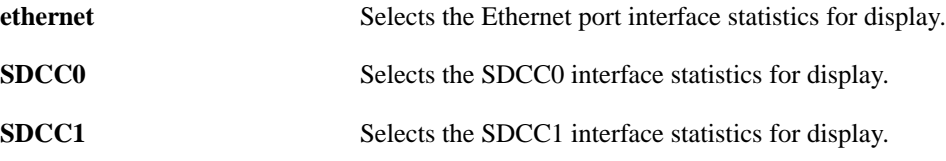

#### **Defaults**

No default behavior or values.

#### Command Modes

EXEC

#### Command History

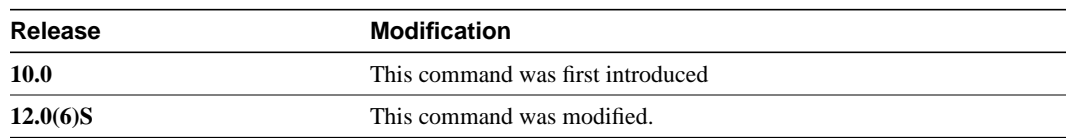

#### Usage Guidelines

Applies to any interface that connects two systems or devices.

#### Example

The following output provides information about the SDCC0 interface from the **show interface** EXEC command:

Regen# **show interface SDCC0**

```
interface SDCC0
bandwidth 192
ip address 171.71.100.67 255.255.255.0
ip directed-broadcast
keepalive
crc 32
!
```
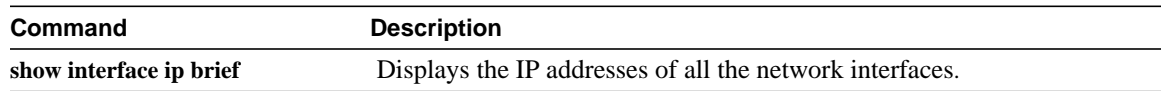

## <span id="page-30-0"></span>**show interface ip brief**

To display the IP addresses of all the network interfaces on the Cisco ONS 15104, use the **show interface ip brief** EXEC command.

#### **show interface ip brief**

#### Syntax Description

None

#### **Defaults**

No default behavior or values.

#### Command Modes

EXEC

#### Command History

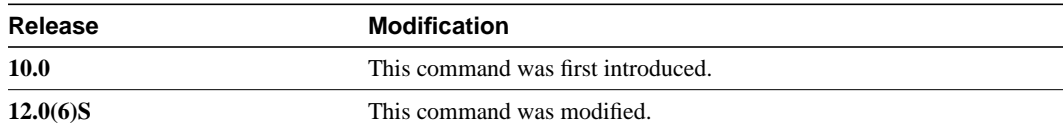

#### Usage Guidelines

The **show interface ip brief** EXEC command lists all of the interface IP addresses and shows the configuration method as NVRAM or manual.

#### Examples

The following example displays the output from the **show interface ip brief** EXEC command that lists all of default IP addresses assigned to the Cisco ONS 15104's interfaces during AutoInstall. Note that the Method field indicates that the IR addresses are from NVRAM configuration.

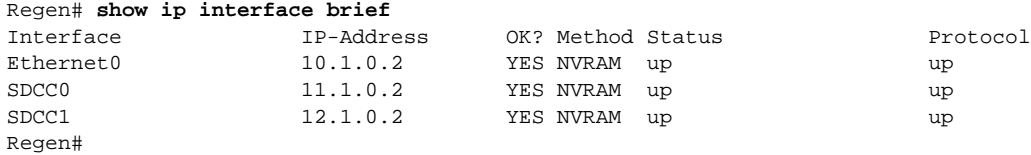

The following example displays the output from the **show interface ip brief** EXEC command that lists all of the IP addresses for each Cisco ONS 15104 interface. Note that the Method field indicates that the interfaces were configured manually.

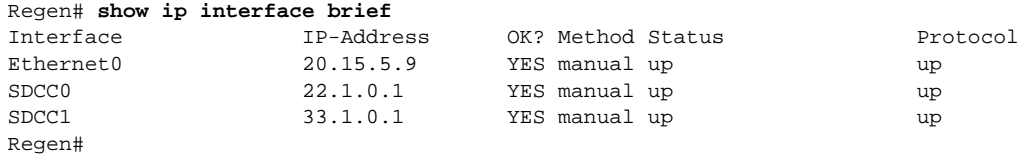

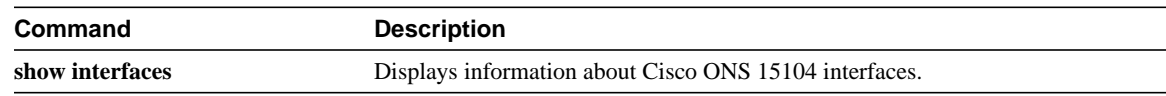

# **Glossary**

The following are common terms and acronyms for your reference:

- **Command Line Interface** (**CLI**)—Command-line interface.
- **Flash**—High-speed, nonvolatile memory for Cisco IOS software.
- **Internetworking Operating System** (**IOS**)—Cisco networking software.
- **International Telecommunication Union Telecommunication Standardization Sector** (**ITU**-**T**)—(formerly the Consultative Committee for International Telegraph and Telephone [CCITT]).
- **Local Area Network** (**LAN**)
- **Management Information Base** (**MIB**)
- **Nonvolatile random-access-memory** (**NVRAM**)
- **Optical carrier**-**n (OC**-**n**)—The specification for transmitting electrical STS-n signal over optical fiber.
- **Point**-**to**-**Point Protocol** (**PPP**)—Provides a standard encapsulation method for transporting multiprotocol datagrams over point-to-point links.
- **Programmable read-only memory** (**PROM**)—ROM that can be programmed using special equipment. PROMs can be programmed only once.
- **Routing Information Protocol** (**RIP**)—Interior Gateway Protocol (IGP) supplied with UNIX BSD systems. RIP uses hop count as a routing metric.
- Read-only memory (ROM)
- **ROM Monitor** (**ROMMON**)
- **Section data communication channels** (**SDCC**)
- **Synchronous Digital Hierarchy** (**SDH**)—International standard for optical digital transmission at hierarchical rates from 155.520 Mbps (STM-1) to 2.5 gigabits per second (Gbps) (STM-16) and greater.
- **Synchronous dynamic random-access memory** (**SDRAM**)
- **Synchronous Optical Network** (**SONET**)—An American National Standards Institute (ANSI) standard (T1.1051988) for optical digital transmission at hierarchical rates from 51.840 Mbps (OC-1) to 2.5 Gbps (OC-48) and greater.
- **Synchronous payload envelope** (**SPE**)—The payload portion of the SONET frame into which the octet-oriented user data is mapped. Octet boundaries are aligned with the SPE octet boundaries.
- **Synchronous Transport Module**-**<sup>n</sup>** (**STM**-**n**)—The SDH specification for data transmission at a rate of n X 155.52Mbps.
- **Synchronous Transport Signal**-**<sup>n</sup>** (**STS**-**n**)—The SONET specification for data transmission at a rate of n X 51.8Mbps.
- **Virtual Terminal** (**VTY**)—Allows control of a Cisco router through network connections.

**Glossary**